# **Το σύστημα Arduino στην πειραματική Φυσική**

**N. Κυριαζόπουλος1 , Π.Λάζος2 , Α. Νέζης3** 

1 2ο ΓΕ.Λ. Ελευθερίου-Κορδελιού Θεσσαλονίκης nikkyriazo@gmail.com 2 Ε.Κ.Φ.Ε. Ηλιούπολης mail@ekfe-ilioup.att.sch.gr 3 1ο ΓΕ.Λ. Σαλαμίνας nezistasos@gmail.com

#### **Περίληψη**

Στην εποχή μας σε όλα σχεδόν τα πειράματα που εκτελούνται στα διάφορα ερευνητικά εργαστήρια, η χρήση της πληροφορικής είναι δεδομένη. Ανάλογα, στο σχολικό περιβάλλον στην εκτέλεση πειραμάτων φυσικών επιστημών μπορεί και πρέπει να γίνεται χρήση εργαλείων πληροφορικής κυρίως για τη συλλογή και επεξεργασία δεδομένων. Για την επίτευξη του παραπάνω στόχου το σύστημα Arduino είναι μια εξαιρετική λύση καθώς συνδυάζει δύο πλεονεκτήματα. Καταρχάς, αποτελεί ένα σύστημα ανοικτού κώδικα με ιδιαίτερα χαμηλό κόστος αγοράς. Επίσης, ο σχετικά εύκολος προγραμματισμός του, σε συνδυασμό με την ύπαρξη ενός μεγάλου αριθμού αισθητήρων, καθιστούν το όλο σύστημα ιδανικό για την εκτέλεση απλών πειραμάτων φυσικών επιστημών σχεδόν σε όλες τις σχολικές βαθμίδες. Στην συγκεκριμένη εργασία περιγράφεται η μεθοδολογία υλοποίησης δύο βασικών πειραμάτων φυσικής με τη βοήθεια του συστήματος Arduino.

**Λέξεις κλειδιά:**Arduino, Αισθητήρας, Απλή αρμονική ταλάντωση, Φωτοπύλη.

### *1. Εισαγωγή*

Ο σχεδιασμός του συστήματος Arduino έγινε με τέτοιο τρόπο ώστε να συνδυάζει μία μητρική πλακέτα με ορισμένα χαρακτηριστικά και ηλεκτρονικά εξαρτήματα τα οποία να μπορεί κανείς να ελέγχει με τη βοήθεια ανοικτού κώδικα τόσο για την είσοδο όσο και για την έξοδο δεδομένων. Βασικά στοιχεία της μητρικής πλακέτας είναι ο ενσωματωμένος μικροελεγκτής και οι ακίδες εισόδου/εξόδου (pins) (Πουλάκης, 2015). Στα σημεία αυτά ο μικροελεγκτής μπορεί να παρέχει ελεγχόμενα τάση εξόδου ή να «διαβάσει» τάση εισόδου. Επίσης σε αυτά τα pins, μπορούμε να συνδέσουμε με τη μητρική πλακέτα διάφορα ηλεκτρονικά εξαρτήματα όπως led, αισθητήρες, μοτέρ, διακόπτες κ.α. για να ελέγχουμε τη λειτουργία τους ή να λαμβάνουμε διάφορες μετρήσεις με τη βοήθεια κατάλληλου κώδικα – προγράμματος. O προγραμματισμός του μικροελεγκτή γίνεται συνήθως στο περιβάλλον προγραμματισμού Arduino IDE (Arduino, 2019) μέσω της γλώσσας Wiring (πρόκειται για τη γλώσσα προγραμματισμού C++) και ένα σύνολο από βιβλιοθήκες, υλοποιημένες επίσης

στην C++. Απαραίτητη προϋπόθεση για την καταγραφή, επεξεργασία και απεικόνιση δεδομένων είναι η ύπαρξη ενός κατάλληλου κώδικα γραμμένου στη γλώσσα του Arduino (McRoberts, 2013). Ο κώδικας αυτός ή sketch, όπως αποκαλείται, αποτελείται από δύο βασικά τμήματα το τμήμα setup( ) και το τμήμα loop( ). Στο τμήμα setup( ) βάζουμε συνήθως τις εντολές που θα πρέπει να τρέξουν μια φορά ή δίνουμε αρχικές τιμές σε μεταβλητές που χρησιμοποιούμε στο κυρίως πρόγραμμα ή ορίζουμε πώς θα χρησιμοποιήσουμε κάποιες ακίδες-pins (είτε δηλαδή ως είσοδο ή ως έξοδο). Ενώ στο τμήμα loop( ) γράφουμε το κυρίως πρόγραμμα το οποίο εκτελείται επαναλαμβανόμενα.

Από τις μητρικές πλακέτες τύπου Arduino ο πιο διαδομένος τύπος αλλά και αυτός που χρησιμοποιείται στην εκτέλεση των πειραμάτων που παρουσιάζονται παρακάτω, είναι το Arduino Uno (Εικόνα 1) με κεντρικό μικροελεγκτή το chip ATmega328P. Στην ελληνική αγορά η μέση τιμή αγοράς του είναι περίπου 8 €.

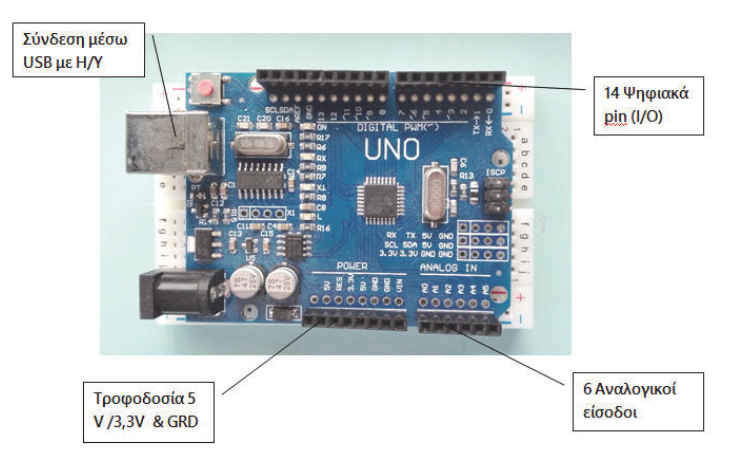

#### *Εικόνα 1.Η πλακέτα Arduino UNO.*

Είναι γνωστό πως η συλλογή και η καταγραφή δεδομένων είναι η βασική διεργασία σχεδόν σε κάθε πείραμα. Ο σχεδιασμός της μητρικής πλακέτας του Arduino, σε συνδυασμό με την ανοικτή αρχιτεκτονική του, το χαμηλό του κόστος αλλά και το γεγονός της ύπαρξης ενός μεγάλου πλήθους εξαρτημάτων όπως είναι οι αισθητήρες, το καθιστούν ως ιδανικό εργαλείο συλλογής και καταγραφής δεδομένων (Zachariadou, Yiasemides & Trougkakos, 2012).

Οι αισθητήρες είναι συσκευές με τις οποίες μπορούμε να ανιχνεύσουμε και να μετρήσουμε ένα φυσικό μέγεθος, όπως είναι η θερμοκρασία, η πίεση, η απόσταση, η φωτεινότητα κ.ά. Στην είσοδό τους λαμβάνεται ένα ερέθισμα που μπορεί να είναι μια μετρούμενη ποσότητα και στην έξοδο τους αυτή η πληροφορία μετατρέπεται σε ηλεκτρικό σήμα με τη μορφή τάσης ή ρεύματος.

Στα πειράματα της παρούσας εργασίας χρησιμοποιείται ο ψηφιακός αισθητήρας υπερήχων HC-SR04 (ultrasonic distance sensor) (Εικόνα 2) έχει τη δυνατότητα να λειτουργεί ως πομπός αλλά και ως δέκτης. Έτσι, μπορεί να στέλνει ένα υπερηχητικό σήμα και να το λαμβάνει πίσω από ανάκλαση σε κάποιο εμπόδιο. Η χαρακτηριστική αυτή λειτουργία του τον καθιστά ιδανικό για μια σειρά εφαρμογών, όπως είναι ο υπολογισμός της απόστασης ανάμεσα στον αισθητήρα και σε ένα αντικείμενο που βρίσκεται μπροστά του. Στην ελληνική αγορά η μέση τιμή αγοράς του είναι περίπου 2 €.

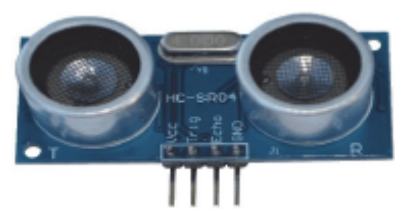

*Εικόνα 2. Αισθητήρας υπερήχων HC-SR04.* 

Τα δεδομένα που θα πάρουμε από το σύστημα Arduino-αισθητήρα μπορούμε να τα διαχειριστούμε με διάφορους τρόπους. Μπορούμε, για παράδειγμα, να έχουμε σε πραγματικό χρόνο την απεικόνιση των δεδομένων στην σειριακή οθόνη του Arduino ή σε ειδική οθόνη με τη βοήθεια κάποιου άλλου λογισμικού plotting data. Μπορούμε ακόμη να έχουμε την απεικόνιση των δεδομένων σε oθόνη ή LCD ή τέλος, πάλι με τη βοήθεια ειδικού λογισμικού, να έχουμε μεταφορά και επεξεργασία των δεδομένων με τη βοήθεια του λογισμικού Microsoft Excel (Πάλλας & Ορφανάκης, 2016).

Στη συγκεκριμένη εργασία παρουσιάζεται η εκτέλεση δύο απλών πειραμάτων φυσικής με χρήση της πλακέτας Arduino Uno, ορισμένων αισθητήρων και κάποιων απλών υλικών. Το πρώτο πείραμα αφορά τη μελέτη της απλής αρμονικής ταλάντωσης και πώς ένα κατακόρυφο ελατήριο μπορεί να λειτουργήσει ως μια απλή ζυγαριά με την οποία μπορούμε να υπολογίσουμε σε οποιοδήποτε περιβάλλον, ακόμη και σε συνθήκες έλλειψης βαρύτητας, μια άγνωστη μάζα σώματος.

Το δεύτερο πείραμα αφορά την υλοποίηση μιας απλής αλλά πλήρως λειτουργικής φωτοπύλης και τη χρήση της στον υπολογισμό της επιτάχυνσης της βαρύτητας μέσω της περιοδικής κίνησης που εκτελεί ένα απλό εκκρεμές.

### *2. Εφαρμογές – Λήψη μετρήσεων*

### *2.1 Το Arduino σε λειτουργία ζυγαριάς*

Μια από τις πιο εύκολες εφαρμογές που μπορεί να κάνει κανείς χρησιμοποιώντας το σύστημα Arduino στην απλή πειραματική διαδικασία, είναι να χρησιμοποιήσει τη μητρική πλακέτα Arduino Uno και τον αισθητήρα απόστασης HC-SR04 για τον προσδιορισμό της μάζας ενός σώματος. Είναι μια ιδιαίτερα αποτελεσματική διάταξη

η οποία μπορεί να λειτουργήσει ακόμη και σε συνθήκες έλλειψης βαρύτητας. Η βασική ιδέα στηρίζεται στον υπολογισμό της περιόδου της απλής αρμονικής ταλάντωσης που εκτελεί το σώμα του οποίου θέλουμε να προσδιορίσουμε τη μάζα (Galeriu, Edwards & Esper, 2014).

Τα υλικά που χρησιμοποιούμε – εκτός από τα δύο που αναφέραμε παραπάνω- για την εκτέλεση του πειράματος φαίνονται στην εικόνα 3. Αυτά είναι ένα ελατήριο γνωστής σταθεράς ένα σετ από πλαστικούς σωλήνες PVC (διαμέτρου 32mm) και εξαρτήματα για τον σχηματισμό του ορθοστάτη, γάντζος για τη στήριξη του ελατηρίου και ένα μεταλλικό σώμα στη βάση του οποίου έχουμε στηρίξει ένα κομμάτι χαρτόνι για την καλύτερη λειτουργία του αισθητήρα απόστασης.

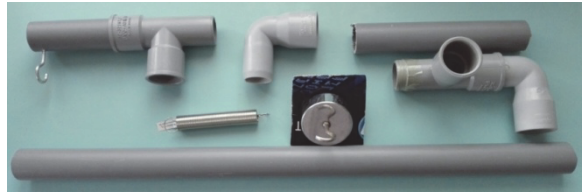

*Εικόνα 3. Τα απαραίτητα υλικά για την διάταξη της ΑΑΤ.* 

Ο αισθητήρας απόστασης συνδέεται με τη μητρική πλακέτα με τέσσερα καλώδια. Τα δύο (VCC & GRD) παρέχουν την απαραίτητη τάση λειτουργίας του (5V) ενώ τα άλλα δύο (Trig & Echo) συνδέονται με δύο από τους ψηφιακούς ακροδέκτες του Arduino 8 & 7 αντίστοιχα (Εικόνα 4). Το συνδεδεμένο με την μητρική πλακέτα αισθητήρα, τον τοποθετούμε κάτω από το σώμα που εκτελεί τη ταλάντωση και καταγράφει με συγκεκριμένο ρυθμό τη μεταβολή της απόστασης του σώματος από αυτόν. Ο έλεγχος του αισθητήρα και η καταγραφή της απόστασης μεταξύ του σώματος και του αισθητήρα γίνεται μέσω κατάλληλου κώδικα (Εικόνα 5). Στο πρόγραμμα αυτό καταγράφεται αρχικά το χρονικό διάστημα ανάμεσα στην εκπομπή και στη λήψη του παλμού μετά την ανάκλαση του στο χαρτόνι και στη συνέχεια με δεδομένη τη ταχύτητα του ήχου σε θερμοκρασία δωματίου (343 m/s) υπολογίζεται η απόσταση ανάμεσα στον αισθητήρα και το εμπόδιο.

Τις μετρήσεις που δίνει κάθε χρονική στιγμή ο αισθητήρας μπορούμε να τις βλέπουμε στη οθόνη του υπολογιστή μας, μέσω της παρακολούθησης της σειριακής οθόνης που προσφέρει το περιβάλλον IDE του Arduino. Για την απεικόνιση και διαχείριση των δεδομένων μας, επιλέξαμε τη χρήση δύο ειδικών λογισμικών. Το πρώτο λογισμικό είναι τύπου "plotting data" και είναι το StampPlot Pro 3.8 (Informer Technologies Inc, 2019), που μας δίνει τη δυνατότητα της απεικόνισης των δεδομένων μας σε πραγματικό χρόνο, σε ένα διάγραμμα απόστασης – χρόνου (Εικόνα 6 & Video 1, βλέπε αναφορές). Για την πραγματοποίηση των μετρήσεων αυτών κάναμε τη χρήση μιας δοκιμαστικής έκδοσης της συγκεκριμένης εφαρμογής.

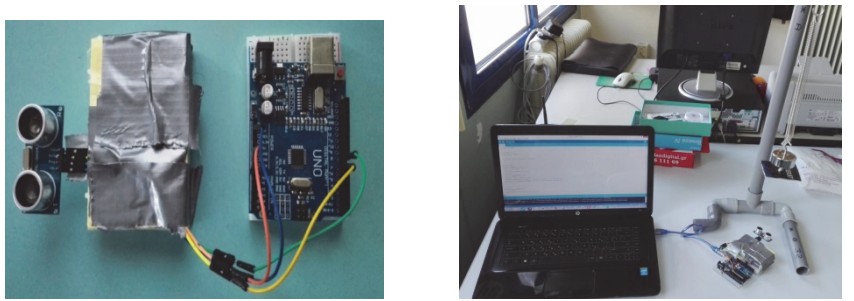

*Εικόνα 4. Ο αισθητήρας HC-SR04 συνδεδεμένος με το Arduino Uno και η όλη διάταξη σε λειτουργία.* 

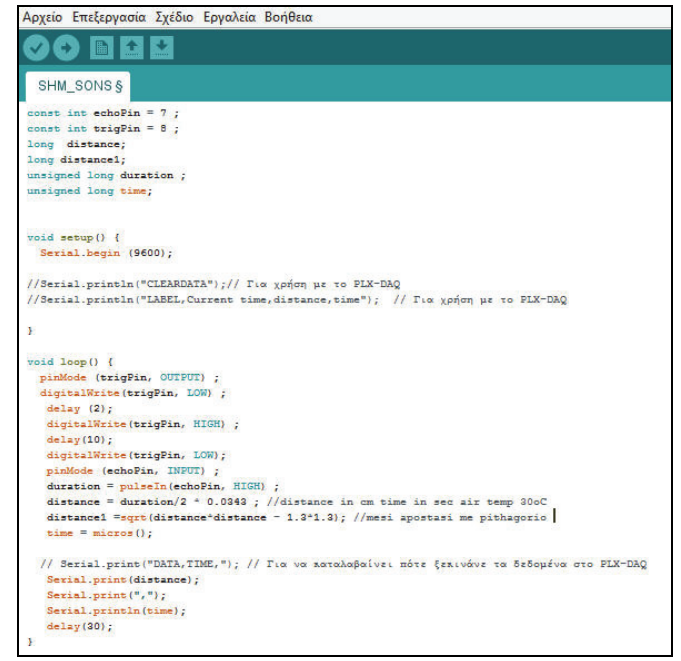

*Εικόνα 5. O κώδικας για τη λειτουργία του συστήματος.* 

Επιπλέον για την επεξεργασία των μετρήσεων μας, κάναμε χρήση ενός δωρεάν λογισμικού, του ειδικού λογισμικού PLX-DAQ (Parallax Inc, 2014) που μας δίνει τη δυνατότητα να εισάγουμε (αυτόματα) τα δεδομένα μας στο γνωστό λογισμικό απεικόνισης και ανάλυσης Excel της εταιρίας Microsoft και να δημιουργήσουμε γραφικές παρουσιάσεις.

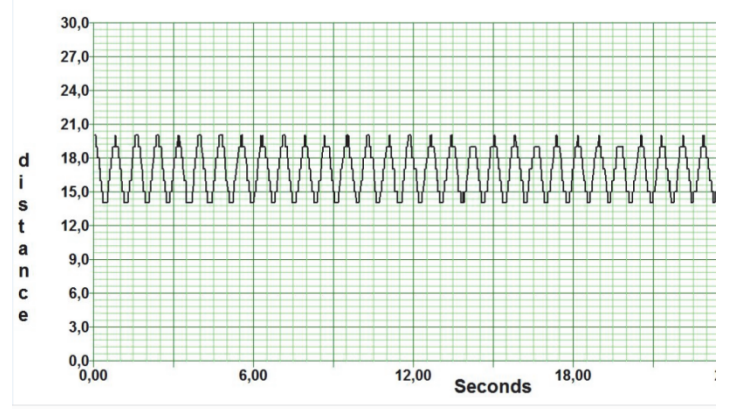

*Εικόνα 6. Απεικόνιση σε πραγματικό χρόνο της μεταβολής της απόστασης με το χρόνο.* 

Στην εικόνα 7 φαίνεται ένα μέρος των μετρήσεων που καταγράψαμε με τη βοήθεια του παραπάνω λογισμικού και της αντίστοιχης γραφικής παράστασης που προέκυψε με τη χρήση των δεδομένων του πίνακα. Επίσης διακρίνονται δύο χρονικές στιγμές κατά τις οποίες το σώμα βρίσκεται σε δύο διαδοχικά σημεία- μέγιστα προς την ίδια κατεύθυνση- σημειωμένα με κόκκινο χρώμα.

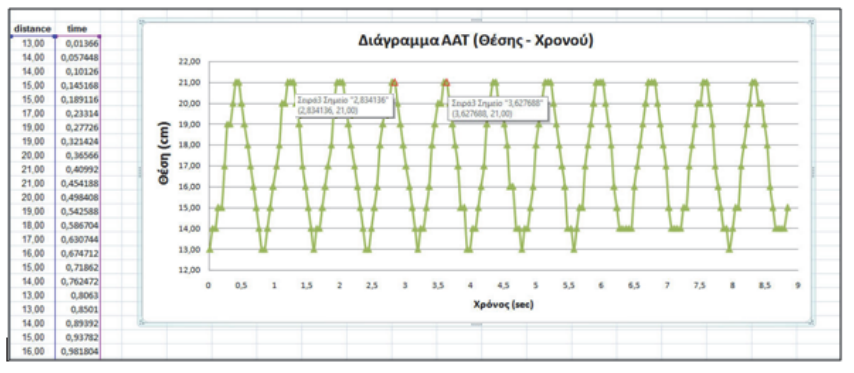

*Εικόνα 7*. Γραφική παράσταση μεταβολής της απόστασης με το χρόνο.

Οι χρονικές αυτές στιγμές είναι t<sub>1</sub>= 2,834 sec και t<sub>2</sub>= 3,627 sec. Από τη μεταξύ τους διαφορά βρίσκουμε ότι η περίοδος της ταλάντωσης είναι :

$$
\Delta t = T = 3{,}627 \text{ sec} - 2{,}834 \text{ sec} = 0{,}793 \text{ sec}
$$

Όταν ένα σώμα εκτελεί απλή αρμονική ταλάντωση (Α.Α.Τ) η περίοδος της ταλάντωσης του δίνεται από τη σχέση (Ιωάννου κ.α., 2010) :

$$
T = 2\pi \sqrt{\frac{m}{k}} \tag{1}
$$

ISBN: 978-960-578-058-6

Από τη σχέση (1) μπορούμε να υπολογίσουμε τη μάζα του σώματος με δεδομένο ότι k =22 N/m , σύμφωνα με τη σχέση :

$$
m = \frac{T^2k}{4\pi^2}
$$

Από την οποία προκύπτει με αντικατάσταση ότι m= 0,3506 kg. Μια τιμή πολύ κοντά στην πραγματική τιμή της μάζας του σώματος, (0,3442 kg) με αποτέλεσμα και το σχετικό σφάλμα στην μέτρηση μας να είναι αρκετά χαμηλό:

$$
\frac{|0,3506-0,3442|}{0.3442}96=1,8696
$$

### *2.2 Το Αrduino σε λειτουργία φωτοπύλης*

Μια ακόμη απλή και με πολλές εφαρμογές χρήση του συστήματος Arduino, είναι αυτή ως φωτοπύλη και μάλιστα ιδιαίτερα χαμηλού κόστους (Kodejška et al., 2015). Στη περίπτωση που μελετάμε παρακάτω, δημιουργούμε μια τέτοια φωτοπύλη για να υπολογίσουμε την περίοδο της ταλάντωσης ενός απλού εκκρεμούς με βασικό στόχο τον υπολογισμό της τιμής της επιτάχυνσης της βαρύτητας g.

Για να υλοποιήσουμε μια τέτοια διάταξη εκτός από το Arduino Uno χρησιμοποιούμε και ορισμένα απλά υλικά (Εικόνα 8) όπως ένα απλό ηλιακό πάνελ από κάποιο παιδικό σετ κατασκευών, και ένα κωνικό βαρίδιο δεμένο σε νήμα το οποίο συνδέεται μέσω γάντζου με ορθοστάτη (σετ από πλαστικούς σωλήνες PVC και εξαρτήματα). Το νήμα με το βαρίδιο λειτουργεί ως απλό εκκρεμές το οποίο αφήνεται από μια μικρή γωνία να εκτελέσει ταλάντωση. Για τις ανάγκες των μετρήσεων μας χρησιμοποιήσαμε νήμα μήκους *l*=49 cm.

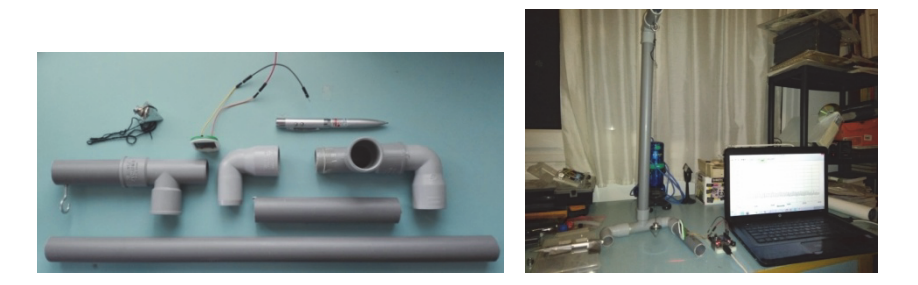

*Εικόνα 8. Τα απαραίτητα υλικά και η διάταξη της Φωτοπύλης.* 

Απέναντι από το ηλιακό πάνελ τοποθετούμε laser pointer (ισχύος 1 mW) το οποίο εκπέμπει στενή δέσμη φωτός μήκους κύματος 650nm ± 10nm. Όταν η δέσμη προσπίπτει πάνω στο πάνελ, στα άκρα του καταγράφεται μια τιμή τάσης την οποία καταγράφουμε μέσω του ψηφιακού ακροδέκτη του Arduino. Όταν ανάμεσα στο laser pointer και το πάνελ αφήνουμε να ταλαντώνεται το βαρίδιο παρατηρούμε μεταβολές της τάσης στα άκρα του πάνελ, ανάλογα με τη θέση του βαριδίου ως προς την ευθεία που ενώνει το στυλό και το πάνελ. Η σύνδεση του ηλιακού πάνελ με το Arduino γίνεται μέσω του αναλογικό pin Α0 και τη γείωση.

Όπως και στην προηγούμενη δραστηριότητα, κάναμε κι εδώ χρήση των δύο λογισμικών που προαναφέραμε. Η καταγραφή της πληροφορίας από τον συγκεκριμένο ακροδέκτη, δηλαδή της τάσης στα άκρα του πάνελ, γίνεται μέσω κατάλληλου κώδικα (Εικόνα 9) με αποτέλεσμα να λαμβάνεται απεικόνιση της μεταβολής της τάσης στα άκρα του πάνελ σε πραγματικό χρόνο (Εικόνα 10 και Video 2 , βλέπε αναφορές).

|                                                                                                    | Αρχείο Επεξεργασία Σχέδιο Εργαλεία Βοήθεια |  |  |  |
|----------------------------------------------------------------------------------------------------|--------------------------------------------|--|--|--|
|                                                                                                    | 翻                                          |  |  |  |
| sketch voltometer §                                                                                                    |                                            |  |  |  |
| unsigned long time;                                                                                                    |                                            |  |  |  |
| $void setup()$ {<br>Serial.begin (9600);<br>J                                                                                                    |                                            |  |  |  |
| $void loop()$ {<br>int analogIn = analogRead $(A0)$ ;<br>float voltage = analogIn * $(4.71/1023)$ ;<br>$time = micros()$ ;<br>Serial.print(voltage);<br>Serial $print(", ");$<br>Serial.println(time);<br>delay(200); |                                            |  |  |  |
| ŀ                                                                                                    |                                            |  |  |  |

*Εικόνα 9. Κώδικας για τη λειτουργία της φωτοπύλης.*

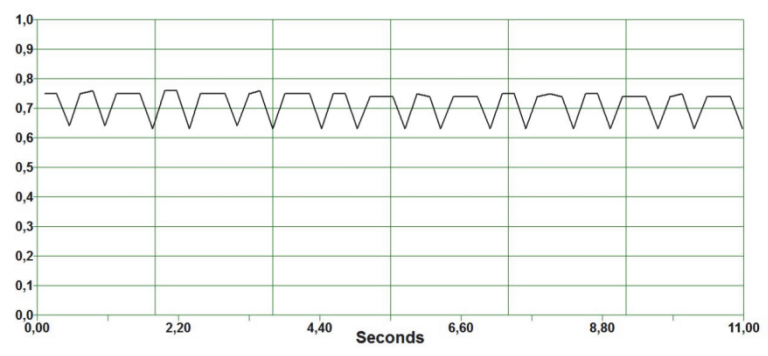

*Εικόνα 10. Απεικόνιση σε πραγματικό χρόνο της μεταβολής της τάσης με το χρόνο.* 

Επίσης καταγράψαμε τις τιμές της μεταβολής της τάσης στα άκρα του πάνελ και σχεδιάσαμε τη γραφική της παράσταση σε συνάρτηση με το χρόνο στο λογισμικό Excel (Εικόνα 11). Όπως και στην προηγούμενη δραστηριότητα, στην εικόνα φαίνονται οι τιμές δύο χρονικών στιγμών κατά τις οποίες στο πάνελ είχαμε διαδοχικά τη μέγιστη τάση.

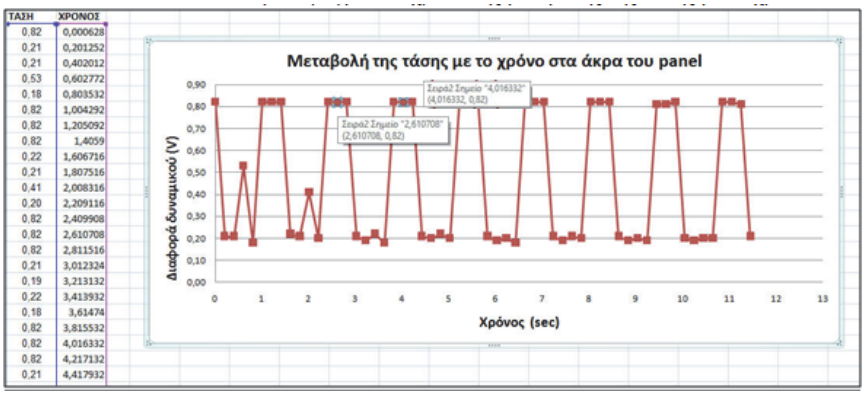

*Εικόνα 11. Γραφική παράσταση μεταβολής της τάσης με το χρόνο.*

Οι χρονικές αυτές στιγμές είναι t<sub>1</sub>=4,016 sec και t<sub>2</sub>= 2,610 sec. Από τη μεταξύ τους διαφορά βρίσκουμε ότι η περίοδος της ταλάντωσης είναι :

 $\Delta t = T = t_1 - t_2 = 4{,}016 \text{ sec} - 2{,}610 \text{ sec} = 1{,}406 \text{ sec}$ 

 $T = \sum \pi \int_{a}^{1} \Gamma$ νωρίζουμε πως η περίοδος Τ της ταλάντωσης του, δίνεται από τη σχέση: **(2)**

Όπου l είναι το μήκος του νήματος και g η επιτάχυνση της βαρύτητας. Από τη παραπάνω σχέση μπορούμε να υπολογίσουμε την επιτάχυνση της βαρύτητας ως παρακάτω :

$$
g = 4 \cdot \pi^2 \cdot 1/T^2 = 9{,}78 \text{ m/s}^2
$$

Με δεδομένο ότι στη περιοχή της Θεσσαλονίκης η τιμή της επιτάχυνσης της βαρύτητας δίνεται ίση με 9,801 m/s<sup>2</sup>, το αποτέλεσμα που παίρνουμε με την παραπάνω διαδικασία κρίνεται ιδιαίτερα ικανοποιητικό καθώς και εδώ το σχετικό σφάλμα στην μέτρηση μας είναι αρκετά χαμηλό :

$$
\frac{9,78-9,801}{9,80} \% = 0,21\%
$$

## *3. Συμπεράσματα*

Η συγκεκριμένη εργασία αναφέρεται σε δύο, από ένα σύνολο πειραμάτων φυσικής, που προτείνεται να εκτελούνται με τη βοήθεια του συστήματος Αrduino. Το σύνολο των πειραματικών διατάξεων παρουσιάστηκαν και εκτελέστηκαν σε πραγματικό χρόνο στo πλαίσιo των 10ων Πανελλήνιων αγώνων κατασκευών και πειραμάτων φυσικών επιστημών (Science on Stage- Europe) που διοργανώθηκαν το Φεβρουάριο του 2019 στην Αθήνα με απώτερο στόχο οι συγκεκριμένες πειραματικές διατάξεις να μπορούν να χρησιμοποιηθούν στην εκπαιδευτική διαδικασία από τη σχολική χρονιά 2019-2020.

Η χρήση του συστήματος Arduino μαζί με τους σχετικούς αισθητήρες και τα απαραίτητα εξαρτήματα για την εκτέλεση πειραμάτων φυσικών επιστημών αποτελεί εξαιρετική ευκαιρία για την εφαρμογή των εργαλείων STEM στην εκπαιδευτική διαδικασία. Μπορεί να αποτελέσει ταυτόχρονα ένα χρησιμο εργαλείο στα χέρια ενός καθηγητή Πληροφορικής για τη διδασκαλία και την ανάπτυξη εφαρμοσμένου προγραμματισμού αλλά και ενός καθηγητή Φυσικής ή Χημείας για την εκτέλεση πειραμάτων αξιόπιστα και με εξοπλισμό χαμηλού κόστους.

Είναι σημαντικό επίσης να αναφερθεί ότι η γνωστική υποδομή για την εκτέλεσή τους αποκτάται με βάση το αναλυτικό πρόγραμμα ακόμη και στο επίπεδο του Γυμνασίου. Σε κάθε περίπτωση, οι μαθητές εύκολα εξοικειώνονται με τις νέες τεχνολογίες με τη χρήση και τη σύνθεση απλών υλικών από την καθημερινότητα τους για τη εκτέλεση πειραμάτων φυσικών επιστημών αλλά και με την επιστημονική μέθοδο της συλλογής αλλά και της επεξεργασίας πειραματικών δεδομένων.

Το σύστημα Arduino και άλλα αντίστοιχα συστήματα, όπως το Rasberry, αποτελεί εξαιρετική βάση για τη λήψη και καταγραφή μετρήσεων σε ένα ευρύ φάσμα πειραμάτων στη Φυσική και τη Χημεία, χάρη στην ευκολία χρήσης τους και το μικρό κόστος που τα χαρακτηρίζουν. Η δημιουργία και η διάχυση σχετικών εφαρμογών θα βοηθήσει αναμφισβήτητα την εκπαιδευτική κοινότητα στο έργο της.

## *Αναφορές*

Arduino (2019). *Arduino Web Editor*. Ανάκτηση από: https://www.arduino.cc

Galeriu C., Edwards S., Esper G. (2014). An Arduino Investigation of Simple Harmonic Motion.*The Physics Teacher,* 52(3), 157.

Informer Technologies Inc (2019). Ανάκτηση από https://stampplot-pro.software. informer. com /3.9/

KodejškaČ., De NunzioG., Kubínek R. and Říha J. (2015). Low cost alternatives tocommercial lab kits for physics experiments.*Physics Education*, 50(5), 597.

McRoberts M.(2013).*Beginning Arduino*. New York, Apress.

Parallax Inc (2019). Ανάκτηση από: https://www.parallax.com/downloads/plx-daq

Zachariadou K., Yiasemides K., and Trougkakos N. (2012). A low cost computercontrolled Arduino-based educational laboratory system for teaching the fundamentals of photovoltaic cells. *European Journal of Phys*ics, 33, 1599–1610.

 Ιωάννου, Α., Ντάνος Γ., Πήττας Α. και Ράπτης Σ. (2010). *Φυσική Θετικής και Τεχνολογικής Κατεύθυνσης. Γ΄ Τάξη Γενικού Λυκείου*. (Ι΄ Έκδοση). Αθήνα, ΟΕΔΒ.

Κυριαζόπουλος Νίκος, Video 1. Ανάκτηση από https://www.youtube.com/ watch?v=4 MoPdInnFok

Κυριαζόπουλος Νίκος, Video 2. Ανάκτηση από https://www.youtube.com/ watch?v=Un71IQ\_CBIA

Πάλλας Α., Ορφανάκης Σ. (2016). Η αξιοποίηση των αισθητήρων του Arduino στις εργαστηριακές και ερευνητικές δραστηριότητες.*4ο Πανελλήνιο Εκπαιδευτικό Συνέδριο Κεντρικής Μακεδονίας*, Θεσσαλονίκη, Τόμος Δ, 212-223.

Πουλάκης Ε. (2015). *Προγραμματίζοντας με τον μικροελεγκτή Arduino*. Ηράκλειο. Ανάκτηση από :users.sch.gr/manpoul/docs/arduino/Programming Arduino. Pdf

#### **Abstract**

Today the use of digital technology in experiments carried out in research laboratories is a standard practice. Similarly, in the school science lab the experiments in the field of natural sciences could and often should be done using computer tools, particularly for the steps of data collection and processing. To achieve the above goal, the use of the Arduino microcontroller is an excellent solution. Arduino is an inexpensive and open source system. Moreover, it offers a friendly programming environment and there is a large number of sensors available for use. These properties make the whole system ideal for performing several science experiments almost at all curriculum levels. This paper describes the methodology of implementing two basic physics experiments with the use of the Arduino system.

**Keywords:** Arduino, Sensor, Simple Harmonic Motion, Photogate.